# 137.税收减免核准

## 【功能概述】

根据相关税收法律法规,纳税人享受核准类减免税,应当提交核准材 料,提出申请,经依法具有批准权限的税务机关核准确认,经税务机 关核准确认的,可享受对应减免税优惠。

#### 【办理路径】

首页→〖我要办税〗→〖税收减免〗→〖税收减免核准〗

## 【办理流程】

网上申请→(税务机关受理)→审核审批→出件

### 【具体操作】

一、首页→我要办税→税收减免→税收减免核准

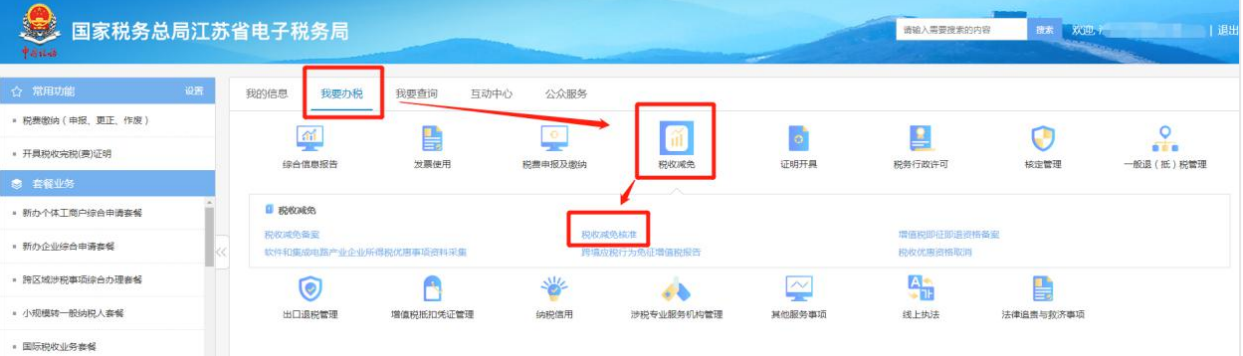

## 二、点击【税收减免核准】

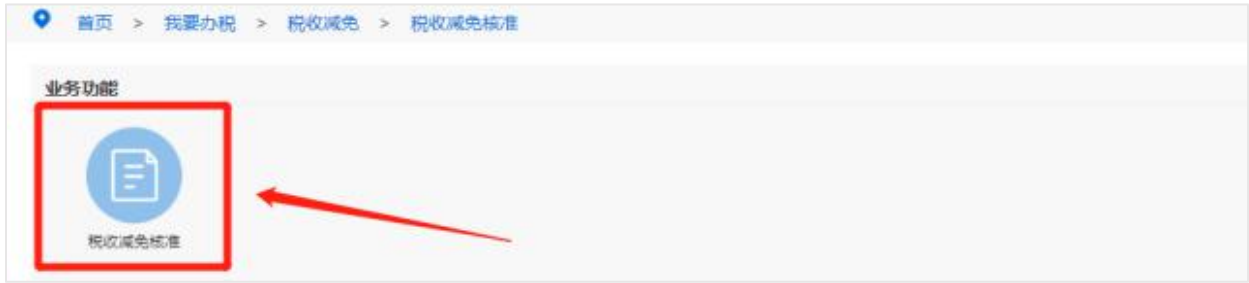

三、填写税收基本信息,点击【下一步】

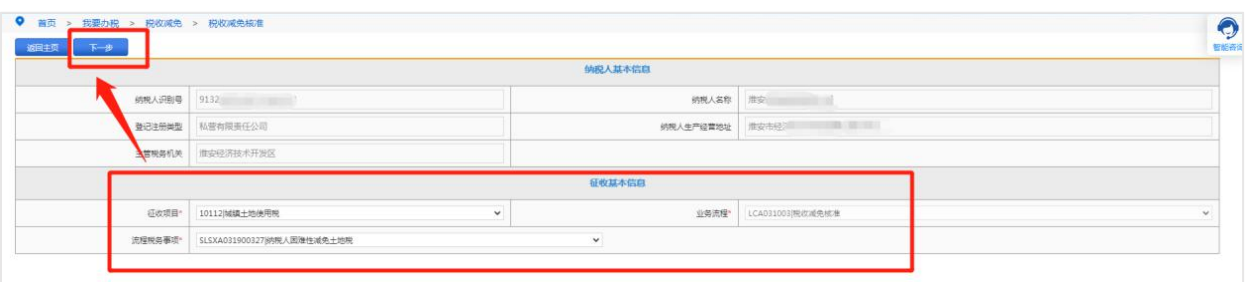

四、填写相关信息,选择减免政策文号及期限所属期起止日期,上传 必报资料,最后点击【保存】。

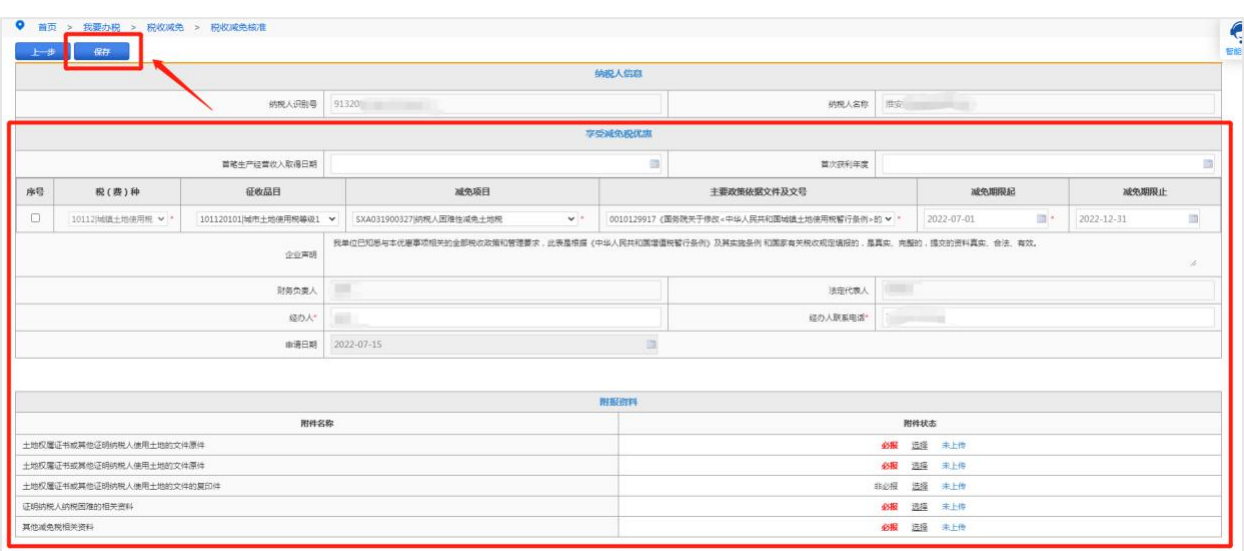

五、点击弹窗中的【确定】,然后点击【提交】即可。

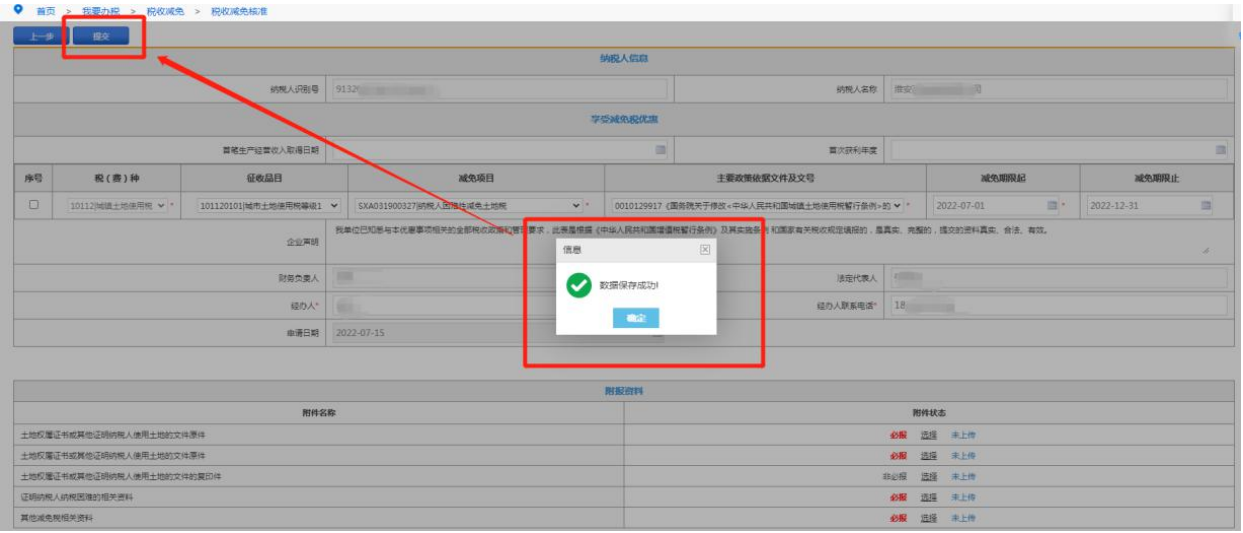